# **Erste Kurserfahrungen mit der SAS Enterprise Guide Software**

Elke Lüdemann, Dr. Carina Ortseifen Universitätsrechenzentrum Heidelberg 69120 Heidelberg Tel. 06221/540 E-Mail: elke.luedemann@urz.uni-heidelberg.de E-Mail: carina.ortseifen@urz.uni-heidelberg.de

#### **Abstract**

Im Wintersemester 2000/2001 boten das Universitätsrechenzentrum (URZ) und das Psychologische Institut der Universität Heidelberg erstmals SAS-Einführungskurse mit der SAS Enterprise Guide Software an, nachdem die überwiegend studentischen Kursteilnehmer in früheren Kursen häufig über Schwierigkeiten beim Erlernen der SAS-Syntax klagten. Erleichtert die menügesteuerte SAS Enterprise Guide Software (SAS EG Software) insbesondere Programmieranfängern den Einstieg in das SAS System? Können auch erfahrenere SAS-Anwender davon profitieren? Der Vortrag fasst persönliche Erfahrungen der Kursleitung, Übungsbetreuer und Teilnehmer zusammen und zieht Vergleiche zu den über Jahre hinweg evaluierten bisherigen

Einführungskursen mit der "normalen SAS-Umgebung".

## **1. Einleitung**

Im Herbst 2000 wurde in Kooperation mit SAS Institute am URZ und am Psychologischen Institut der Universität Heidelberg ein Pilotprojekt gestartet: Beide Einrichtungen erhalten die SAS EG Software zur Ausstattung ihrer PC-Pools und ihrer Institutsrechner mit Preisgarantie für die kommenden drei Jahre. Im Gegenzug werden am URZ und am Psychologischen Institut beginnend mit dem Wintersemester 2000/2001 SAS-Einführungskurse durchgeführt, die auf der SAS EG Software basieren, obwohl die SAS EG Software derzeit eigentlich nicht Bestandteil des SAS-Landeslizenzpaketes ist, d.h. die Kursteilnehmer nicht die Möglichkeit haben, durch den Erwerb einer SAS-Lizenz den Enterprise Guide auf ihren eigenen oder Institutsrechnern für zusätzliche Übungen oder eigene Analysen zu nutzen.

## **2. Vorgeschichte**

SAS-Kurse werden am URZ bereits seit über 10 Jahren durchgeführt, anfangs am Großrechner unter MVS, dann am PC unter Windows 3.11, mittlerweile am PC unter Windows NT. Neben Einführungskursen, die jedes Semester angeboten werden, gibt es Fortgeschrittenkurse zu den Themen "Statistik mit SAS" (einmal pro Jahr), "Makroprogrammierung und PROC IML" und "Anwendungsentwicklung mit SAS/AF" (jeweils alle zwei Jahre im Wechsel).

Bis einschließlich zum Wintersemester 1999/2000 führten die Anfängerkurse mit der "normalen SAS-Umgebung" in den Gebrauch der SAS-Syntax und der wenigen Windowselemente ein. In diesen Einführungskursen hatten die meisten Anfänger erhebliche Schwierigkeiten beim Erlernen der strengen Syntax. Insbesondere das Bibliothekskonzept und die Fehlermeldungen bei vergessenen Semikolons waren für viele nicht verständlich. Für die selbstständige Durchführung eigener Analysen war ein Einführungskurs selten ausreichend.

Im Sommersemester 2000 entschieden wir uns nach den von Dr. Rainer Muche, Universität Ulm, auf der 3. und 4. KSFE geschilderten Erfahrungen (Muche et.al., 1999 und 2000) zu einem Anfängerkurs, der das SAS System 6.12 mit der Analyst Application einführte. Bei einem Kurs ist es dann aber auch geblieben, da diese Anwendung doch erhebliche Mängel enthielt, auf die Dr. Muche in seinen Vorträgen hingewiesen hat, und außerdem Gerüchte

aufkamen, dass die Analyst Application von SAS Institute nicht mehr weiterentwickelt würde. (Einige Mängel sind in der neuesten Version 8.1 inzwischen behoben und das Gerücht konnte erst mal nicht bestätigt werden, da es in den Versionen 8.0 und 8.1 einige Änderungen und Verbesserungen an der Analyst Application gab.)

Mit der Version 8 der SAS Software erschien die SAS EG Software , eine weitere menü- und mausgesteuerte Oberfläche innerhalb des SAS Systems, die im Wintersemester 2000/2001 erstmalig am URZ in einem Einführungskurs eingesetzt wurde.

Am Psychologische Institut Heidelberg wird seit zwei Jahren im Rahmen einer zweisemestrigen EDV-Einführung und in Zusammenarbeit mit dem URZ ein SAS-Einführungskurs angeboten, der die wichtigsten Syntaxelemente vorstellt und eine kurze Einführung in die Prozedur IML beinhaltet. (Davor gab es lediglich eine kurze Einführung in das SAS System ohne betreute Übung.) Auch dieser Kurs war bislang eine Einführung in die Syntax.

Da die Teilnehmer dieser Veranstaltung überwiegend Psychologie-Studenten im ersten Semester sind, die zwar über Grundkenntnisse in Statistik verfügen, aber wenig Erfahrung im Umgang mit Rechnern und Programmiersprachen haben, erschien die SAS EG Software mit ihrer Windows-gemäßen Oberfläche für diese Einführung in das SAS System geradezu prädestiniert.

# **3. Die Einführung mit der SAS EG Software**

### **3.1 Installation**

Die 32 Arbeitsplätze des PC-Pools des URZ sind mit dem Betriebssystem Windows NT ausgestattet und über ein Novell Netzwerk mit dem Server verbunden. Die SAS Software, SAS Version 8.1 und SAS EG Software Version 1.1, wird über den Novell Application Launcher (NAL) vom Server eingespielt. (Der Workstation-Teil wird bei Neuinstallation des Rechners eingespielt, der User-Teil mit der Benutzeranmeldung.)

Als Browser steht – aus Sicherheitsgründen – nicht der von SAS Institute empfohlene Internet Explorer 5.0 zur Verfügung, sondern Netscape 4.5.

Die 14 Arbeitsplätze im PC-Pool des Psychologischen Instituts sind ebenfalls mit Windows NT ausgestattet und über ein Novell-Netzwerk mit dem Server verbunden. Die SAS Software wird im Unterschied zum URZ auf den 14 Rechnern lokal installiert; SAS Version 8.1 als Client Installation vom Server und SAS EG Software 1.1. lokal von CD. Zusätzlich zu Netscape 4.5 steht hier die von SAS empfohlene Internet Explorer 5.0 Browser-Software zur Verfügung.

Die SAS EG Software könnte auch mit Hilfe des SAS-Moduls Integration Technology auf einen zentralen SAS-Server zugreifen. Doch die praktische Umsetzung war aufgrund der knappen Zeit nicht realisierbar. Voraussetzung dafür wäre eine SAS for Unix Version oder ein Windows-NT Server und eine eigene Benutzerverwaltung, was bei ca. 20000 Studierenden und Mitarbeitern an der Universität Heidelberg nur mit viel zusätzlichem Aufwand möglich wäre.

### **3.2 Kursteilnehmer**

Am SAS-Einführungskurs nahmen am URZ sieben Studierende aus unterschiedlichen Fachbereichen (Medizin, VWL, Soziologie, Psychologie) sowie drei Doktoranden und Mitarbeiter von Universitätsinstituten und dem Deutschen Krebsforschungszentrum Heidelberg teil. Der Kurs im Psychologischen Institut wurde von rund 70 Erstsemestern und einigen Studierenden höherer Semester besucht.

### **3.3 Themen der Einführungskurse**

Die beiden Einführungskurse erstreckten sich am URZ über fünf und am Psychologischen Institut über sieben Doppelstunden Vorlesung und jeweils 2 bzw. 1,5 Stunden betreute Übungen.

Dabei wurde folgende Themen behandelt:

- 1. Einführung in die Oberfläche der SAS EG Software (Projekt-, Daten-, Resultate-Fenster; Hilfesystem und Hilfeassistent; Menüführung)
- 2. Erzeugung von SAS-Tabellen, insbesondere der Import von Excel-Tabellen (Direktes Eingeben von Werten, Einlesen von Textdateien, Import von Fremdformaten, Export in Fremdformate)
- 3. Bearbeiten von SAS-Tabellen (Zugriff auf vorhandene SAS-Tabellen, Umbenennung)
- 4. Der Query Builder (Auswahl von Fällen, Sortieren von SAS-Tabellen, Verknüpfung von Tabellen, Berechnung neuer Variablen)
- 5. Durchführung von einfachen Analysen (Verschiedene Grafiktypen, Berechnung von Kennwerten und einfachen Hypothesentests)

Am URZ wurde zusätzlich, auf speziellen Wunsch der Teilnehmer, der Datenschritt und die Bedeutung der von der SAS EG Software erzeugten Programme erläutert. Im Psychologischen Institut wird dies erst im Sommersemester im Rahmen der Behandlung weiterer statistischer Prozeduren geschehen. Stattdessen wurde aber in die Prozedur IML eingeführt. (Die Methodikprofessoren verwenden diese als Werkzeug zur Matrixenrechnung.) Komplexere statistische Prozeduren wurden in keinem der beiden Einführungskurse behandelt. Die übrigen Semesterstunden im Psychologischen Institut wurden für die Windows-NT-Einführung, eMail, Internet, Einführung in Bibliotheksdienste und Textverarbeitung aufgewandt.

### **3.4 Probleme bei der Kursvorbereitung**

Die Vorbereitung des Kurses musste innerhalb kurzer Zeit erfolgen, da die Entscheidung über die Durchführung des Pilotprojekts an der Universität Heidelberg sehr kurzfristig ausgefallen war und wir zur Einstimmung auf die neue Software keinen Kurs bei SAS Institute besuchen konnten.

Wir stellten den Kurs dann mithilfe des Handbuches (SAS Institute, 1999), den schriftlichen Kursunterlagen (SAS Institute, 2000), dem Online Tutorial und der Online-Hilfe zusammen. Weitere Literatur, etwa von SAS-Anwendern, insbesondere deutschsprachige, gab es zu diesem Zeitpunkt keine.

## **4. Bewertung der SAS Enterprise Guide Software**

### **4.1 Sicht der Kursteilnehmer**

Ursprünglich war eine richtige Kursevaluation geplant mit Fragebögen am Anfang der Kurse mit Fragen zu den Voraussetzungen, die die Kursteilnehmer mitbringen, Fragebögen nach jeder Vorlesung bzw. betreuten Übung, um einzelne Probleme erfassen zu können und einem Abschlussfragebogen am Ende der beiden Kurse. Leider war die Rücklaufquote der Fragebögen aus dem Psychologischen Institut zu gering, da wir es versäumt haben, die Übungsbetreuer entsprechend vorzubereiten, und im URZ blieb die rege Beteiligung an den betreuten Übungen aus, so dass wir auf eine "wissenschaftliche" Auswertung an dieser Stelle verzichten müssen.

Folgende drei Kritikpunkte wurden von den Teilnehmern in den zurückgesandten Fragebögen und den Übungsbetreuern bei den regelmäßigen Besprechungen genannt: 1) Häufige Programmabstürze, 2) unverständliche Fehlermeldungen, die nicht zur Lösung eines Problems beitragen und 3) Aktionen sind nicht immer intuitiv verständlich.

Ein Beispiel für den letzten Punkt ist das Berechnen neuer Variablen, das selbst wir nur mit Hilfe der SAS-Hotline durchführen konnten. Man findet die zugehörige Aktion im Menü *Tools*  → Query → Create. Dort muss man die Registerkarte *Select and Sort* wählen und dann den Button *New* anklicken (siehe Abbildung). Mit dem Hintergrundwissen, dass in der SAS EG Software alle Datenaktionen über die Prozedur SQL (structured query language) ausgeführt werden, kann man sich den Menüpunkt *Query* merken, doch der Anfänger wird damit völlig überfordert.

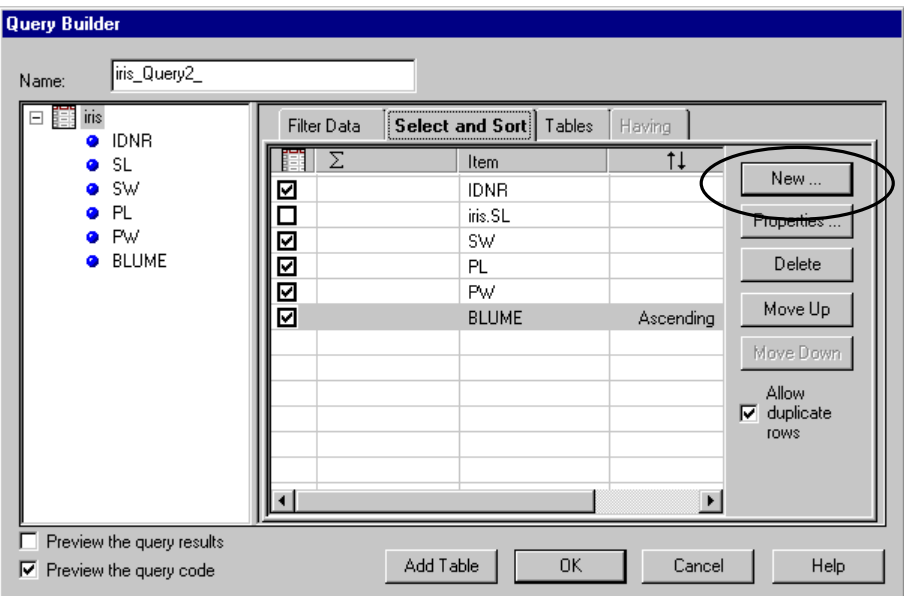

## **4.2 Sicht der Kurs- und Übungsleiter**

#### a) Vorteile gegenüber der "normalen" SAS-Umgebung

Im Vergleich zu den bisherigen Einführungskursen mithilfe der SAS-Syntax konnten wir beobachten, dass die Menüsteuerung der SAS EG Software das Zurechtfinden im Programm deutlich erleichtert. Viele Kursteilnehmer verfügen über Grundkenntnisse in Microsoft Office Produkten (Word for Windows, Excel, PowerPoint) und entdecken parallele Strukturen in der Oberfläche der SAS EG Software.

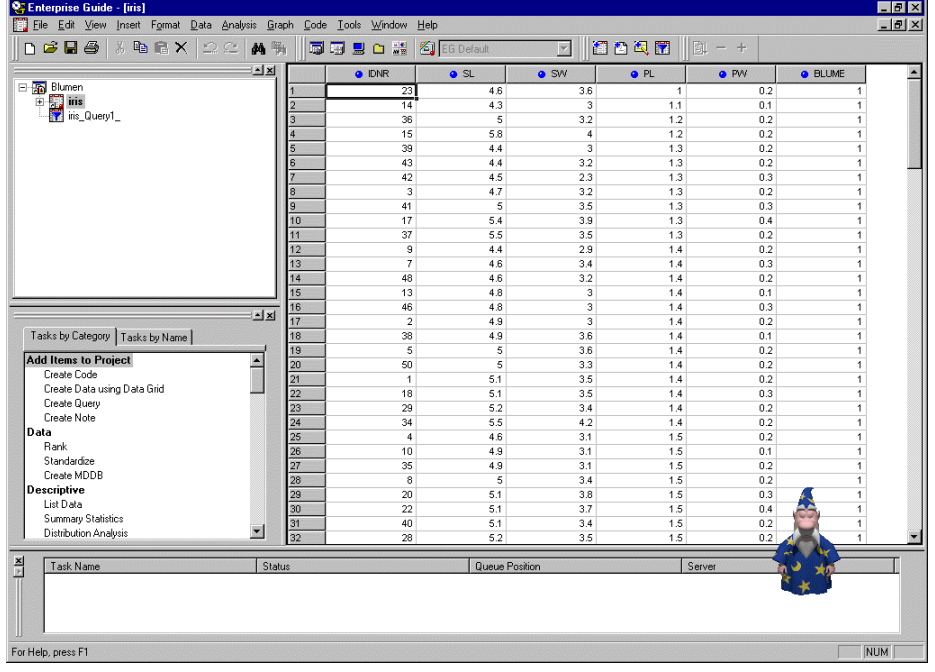

Über den Menüpunkt *File Open* wird leicht auf Tabellen jeder Art, nicht nur auf SAS-Tabellen, zugegriffen und über das Tasks-Fenster bzw. die Menüpunkte *Analyse* und *Graph* können für diese Tabellen Auswertungen durchgeführt werden. SAS-Bibliotheken (Stichwort: Libname), die erfahrungsgemäß den Anfängern große Probleme bereiten, sind zumindest für erste Analysen und solange man immer am selben Rechner arbeitet, für das Zugreifen auf SAS-Tabellen nicht nötig, da die SAS EG Software diese implizit beim Zugriff vergibt und intern verwaltet.

Auch das Verknüpfen von Tabellen ist sehr anschaulich umgesetzt und selbst für den Anfänger schnell selbstständig durchzuführen.

#### b) Nachteile gegenüber der "normalen" SAS-Umgebung

Betrachtet man die SAS EG Software nicht als alleiniges Instrument, sondern als einen Zugang zum SAS System, der später durch Syntax-Programmierung vertieft werden soll, dann erscheint uns die Umsetzung aller Datenoperationen über die Prozedur SQL als nicht sehr glückliche Lösung. Zum einen spielte zumindest in unseren bisherigen Einführungskursen diese Prozedur keine Rolle (sie war den Fortgeschrittenenkursen vorbehalten). Zum anderen wird der flexible Datenschritt mit keiner Programmzeile erwähnt. Dieser muss in Folgekursen komplett neu eingeführt werden.

Der von der SAS EG Software automatisch generierte Programmcode kann nicht ohne weiteres ausgeführt werden, da z.B. die Libname-Anweisung, die implizit ausgeführt wird (s.o.) nur dann im Codefenster eingetragen wird, wenn man eine SAS-Tabelle aus dem EG Explorerfenster mit gedrückter linker Maustaste ins Codefenster zieht. Andernfalls erhält man für jeden Prozedurschritt eine Fehlermeldung, weil eine Bibliothek nicht vorhanden ist. Störend ist auch, dass das Programm im Codefenster nur als ganzes ausgeführt werden kann, nicht schrittweise, wie man das als SAS-Anwender vom Programmfenster gewohnt ist.

Ein anderes Problem betrifft die gesetzten Optionen, die zwischen der SAS EG Software und der gewöhnlichen SAS-Umgebung differieren. Hat man an die Bibliothek gedacht und führt Programmcode nachträglich aus dem Codefenster heraus aus, dann erhält man u.U. im Vergleich zum EG Resultat eine andere Ergebnisdarstellung. Ein Fakt, der den häufigen SAS-Anwender sicherlich weit weniger stört, den Anfänger aber nur unnötigerweise verwirrt.

#### **c) Vorteile gegenüber der Analyst Application**

Während die Analyst Application nur eine Tabelle pro Projekt erlaubte (Öffnete man eine zweite Tabelle, konnte auf die erste nicht mehr zugegriffen werden.), können mit der SAS EG Software (fast) beliebig viele Tabellen in einem Projekt geöffnet, bearbeitet und analysiert werden. Damit verdient das "Projekt" erstmals seinen Namen, da alle damit in Zusammenhang stehenden Tabellen einbezogen werden können.

Die SAS EG Software unterstützt die meisten Statistikprozeduren mit sehr vielen Optionen, während die Analyst Application nur ausgesuchte Statistiken rechnen konnte.

Hinter den Tasks der SAS EG Software stecken die Originalprozeduren des SAS/STAT Moduls und im Codefenster erscheinen die entsprechenden Prozedurschritte. Damit kann der Anfänger die Prozedursyntax erlernen und der fortgeschrittene SAS-Anwender über die Menüoberfläche die Grundstruktur seines Programms entwickeln und anschließend im Codefenster zusätzliche Anweisungen, Optionen und Änderungen von Hand anfügen. Die Analyst Application führt im Gegensatz dazu bereits anstelle der beiden einfachen Statistikprozeduren MEANS und TTEST komplexe Datenschritte aus, die einem Anfänger nicht einfach verständlich zu machen sind.

Der Programmcode, den die SAS EG Software erzeugt, wird schrittweise mit dem Anklicken der einzelnen Optionen angezeigt, was das Erlernen der Syntax hervorragend unterstützt.

Die Grafiken der SAS EG Software kann man als innovativ im Vergleich zu den Analyst Application Grafiken bezeichnen, die eben noch "herkömmliche" SAS-Grafiken in Grafikfenstern sind. Mit der SAS EG Software können GIF, ActiveX und Java Applets erzeugt werden, wobei die ActiveX Grafiken natürlich nur vom Internet Explorer 5.0 (und höher) unterstützt werden, (noch ?) nicht von Netscape, und die GIF-Grafiken z.T. sehr verzerrte Längen-Breiten-Darstellungen haben.

Schließlich dürfen Merlin (siehe nebenstehende Abbildung), Peedy und der Flaschengeist nicht vergessen werden. Die Hilfeassistenten geben nicht nur Anweisungen, was als nächster Schritt zu tun ist, sondern sie sorgen innerhalb der SAS EG Software für Unterhaltung. Der Flaschengeist und Merlin schlafen ein und schnarchen dann, Peedy isst Kekse und setzt sich Kopfhörer auf. Im Einführungskurs im Psychologischen Institut brachte das die Teilnehmer immer mal wieder zum Lachen oder zumindest zum Schmunzeln und verhinderte dadurch ein Nachlassen der Aufmerksamkeit. (Wen dieses Spielzeug stört, der kann es selbstverständlich ausschalten.)

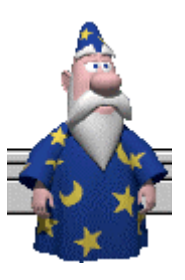

#### **d) Nachteile gegenüber der Analyst Application**

Folgende Aktionen, die mit der Analyst Application möglich sind und nicht als exotisch, sondern im praktischen Einsatz wichtig betrachten werden, fehlen in der SAS EG Software:

- Die Konvertierung von numerischen Variablen in Textvariablen und umgekehrt,
- die Klassenbildung und
- das Umkodieren von Werten.

Für die Version 1.2 der SAS EG Software wurde angekündigt, dass die Prozedur FORMAT unterstützt wird, womit Werte umkodiert werden können. Weiterhin werden auch IF-/THEN- /ELSE-Kombinationen und damit Klassenbildungen möglich. Für die Variablenkonvertierung wurde uns vorgeschlagen, eine neue Variable anzulegen und die Werte mittels Cut and Paste zu übertragen, was zwar eine Lösung, aber nicht sehr elegant ist.

Ein weiteres nützliches Feature der Analyst Application ist die Fallzahlermittlung, die im gesamten SAS System bislang noch fehlt.

Als großer Nachteil muss gegenüber dem Analyst auch erwähnt werden, dass die SAS EG Software derzeit nicht über die SAS-Landeslizenz in Baden-Württemberg verfügbar ist. Die Kursteilnehmer (und alle anderen Interessierten) können die neue Software nur an den beiden an Pilotprojekt beteiligten Einrichtungen der Universität Heidelberg nutzen, wobei die Zeit im PC-Pool des Psychologischen Instituts mit freien Rechnern während des Semesters sehr beschränkt ist. Wichtig ist für die Kursteilnehmer, dass sie die Software auch zu Hause und/oder am Arbeitsplatz für eigene Auswertungen einsetzen können.

#### **Sonstige Schwachstellen in der SAS EG Software Version 1.1**

Neben den bisher erwähnten Vor- und Nachteilen der SAS EG Software gegenüber der "normalen" SAS-Umgebung und der Analyst Application sind folgende Punkte verbesserungswürdig:

- Umlaute und andere Sonderzeichen wie Punkt, Komma und Schrägstrich in Variablennamen sollten – wie in der "normalen" SAS-Umgebung auch – nicht zulässig sein. Die SAS EG Software lässt den Anwender Variablen mit Umlauten in einer Tabelle einfügen. Spätestens dann, wenn er aber neue Variablen aus diesen Variablen bilden oder Analysen für diese Variablen ausführen möchte, treten Fehlermeldungen auf, die der Anfänger nicht zu interpretieren weiß und daher auch keine Korrekturmöglichkeit hat.
- Das Anfügen von Beobachtungen einer Tabelle an eine andere Tabelle funktioniert nur, wenn die Variablenstruktur absolut identisch ist, was in der Praxis oft nicht der Fall ist. Ein analoges Verhalten zum Datenschritt mit SET-Anweisung, bei dem die unterschiedlichen Variablen angefügt und mit fehlenden Werten aufgefüllt werden, konnte nicht beobachtet werden.
- Die fehlende Im- und Exportmöglichkeit von SPSS-Transportfiles macht sich an der Universität schnell bemerkbar, da beide Statistikauswertungsprogramme häufig parallel eingesetzt werden, um die jeweiligen Vorteile ausnutzen zu können. Eine einfache Zugriffsmöglichkeit ohne den Umweg über Excel-Tabellen wäre da sehr hilfreich und ist auch sicherlich einfach zu realisieren, da die SPSS Engine im SAS System immer noch existiert.
- Der Zugriff auf Textfiles ist ohne Dokumentation, die es derzeit aber nur auf dem SAS-Server innerhalb der Usage Notes gibt, nicht möglich. (Man muss eine Datei schema.ini anlegen, in der genaue Angaben zu den Werten im Textfile und deren Formate anzugeben sind.) Eine Einbindung des Import Wizards oder eine Dialogabfolge wie in der Analyst Application wäre hier notwendig.
- Die alleinige Unterstützung des Internet Explorers (IE) als Browser zur Darstellung der Online-Hilfe und der Resultate schränkt diejenigen Anwender ein, die diesen nicht installieren (wollen). Verwendet man einen anderen Browser, kann man keine Active X Grafiken erzeugen, sondern nur verzerrte GIF-Grafiken oder Java Applets. Außerdem ist ohne IE die Online Hilfe stark eingeschränkt und das als kompiliertes HTML-Dokument mit der Software ausgelieferte Tutorial ist nicht aufrufbar. (Als Alternative gibt es ein Variante davon auf dem WWW-Server von SAS Institute, aber leider ist diese Information nicht dokumentiert.)
- Die reine HTML-Ausrichtung der Resultate mag für das Klientel von SAS Institute, die ihre Ergebnisse im Inter- und in Intranets präsentieren, wünschenswert sein. An der Universität ist es dagegen üblich, Seminar-, Doktor- und Projektarbeiten auf Papier zu drucken. Eine Exportmöglichkeit mittels RTF nach Microsoft Word, wie dies z.B. für die Tabellen möglich ist (Menü *File Send to Microsoft Word*), wäre hier bereits ein Ausweg.
- Tabellen, die als Resultat eines Queries erzeugt wurden, können nicht direkt weiterbearbeitet werden, um z.B. eine neue Variable einzufügen, bestehende Variablen zu ändern oder Filter zu setzen. Erst wenn die Tabelle als SAS-Tabelle abgespeichert wird, ist dies möglich. Dem Anfänger ist dann schwer verständlich zu machen, warum nicht – wie bei Windows-Programmen üblich – die gerade abgespeicherte Tabelle die aktive Tabelle ist. Die SAS EG Software behält die Query-Tabelle als aktive Tabelle, was der Anfänger nicht ohne weiteres erkennt. Erst wenn er die abgespeicherte SAS-Tabelle öffnet, kann er die Aktionen ausführen.
- Beim Vermitteln des Konzepts, wie die SAS Software Datumsvariablen verwaltet, empfinden wir es immer als hilfreich, wenn man die Werte, die in der SAS-Tabelle gespeichert werden, nämlich die Anzahl der Tage seit dem 1.1.1960, anzeigen kann. Mit der Syntax erreicht man dies, indem man das Format von der Datumsvariablen entfernt. Innerhalb der SAS EG Software ist es leider nicht möglich, ein Datumsformat, das man einer Variablen zugewiesen hat, zu einem späteren Zeitpunkt wieder zu entfernen. (Ausnahme: Solange man die Tabelle nicht abgespeichert, geschlossen und wieder geöffnet hat, geht das.)
- Eine schöne Eigenschaft, die man von Windows-Programmen gewohnt ist, in der SAS EG Software allerdings vermisst, ist die Möglichkeit, innerhalb einer Tabelle Spalten zu vertauschen. Da gerade Anfänger aber die Variablen gerne in einer festen Reihenfolge hätten, ist das ein weiteres wünschenswertes Feature.

Zwischenzeitlich ist bereits die Version 1.1.1 der SAS EG Software erschienen, in der einige der geschilderten Fehler, z.B. die Umlautproblematik, behoben sind. Für die Version 1.2, die in den nächsten Wochen angekündigt ist, sind weitere Verbesserungen angekündigt, z.B. IF-THEN/ELSE-Konstrukte und eine visuelle Unterstützung der Prozedur FORMAT.

Uns sind sicherlich (zum Glück) nicht alle Fehler innerhalb der SAS EG Software aufgefallen. Wer Interesse an weiteren hat, sei an den SAS-Server (www.sas.com) und die dort veröffentlichen SAS Usage Notes zur SAS EG Software verwiesen..

# **5. Schlussfolgerungen**

Die SAS Enterprise Guide Software erscheint uns trotz aller Probleme, die in unseren ersten beiden Kursen aufgetreten sind, brauchbar und für die Lehre in und mit SAS in die richtige Richtung gehend, da hiermit in der Lehre nicht die Programmierung sondern wieder Inhalte und Methoden im Vordergrund stehen können. Die SAS EG Software erleichtert dem Anfänger den Einstieg in das SAS System und bietet auch dem Gelegenheitsanwender eine gute Unterstützung. Der richtige SAS-Programmierer wird sich mit dieser "Point and Klick"-Umgebung aber sicherlich nicht anfreunden können, sondern weiterhin auf den Editor oder sogar die Batchverarbeitung schwören.

Wir wünschen uns, dass die SAS EG Software weiterentwickelt und verbessert wird. Insbesondere wäre eine bessere Unterstützung von Netscape-Nutzern hilfreich und für Kursleiter, die keine Schulung bei SAS Institute besuchen (können), sollte es detailliertere Kursunterlagen und ein besseres Hilfesystem geben. Für uns als Anwender, auch zum Wohle unserer Kursteilnehmer, wäre es zudem einfacher, wenn SAS Institute die Fehlersuche nicht uns Anwendern überlassen würde, sondern vor der Herausgabe neuer Versionen und Updates diese intern sorgfältiger prüft oder zumindest sorgfältigere Betatester sucht.

Mittlerweile gibt es innerhalb des SAS Systems mehrere menügesteuerte Oberflächen, SAS/ Assist, Research Applicaiton, Analyst Application, Enterprise Guide Software. Damit an Rechenzentren ein sinnvolles Kursangebot zusammengestellt und eine gewisse Kontinuität über mehrere Jahre gewährleistet werden kann, sollten von SAS Institute eindeutige Aussagen dazu gemacht werden, welche Oberflächen in Zukunft weiterentwickelt werden und welche nicht mehr unterstützt bzw. gepflegt werden. Eine Horrorvision wäre für uns eine in der Version 9 eine weitere Windows-Umgebung XYZ, die alles besser aber völlig anders macht.

## **6. Danksagung**

Zum Schluss möchten wir Martin Oesterer von SAS Institute danken für die Durchsetzung des Pilotprojektes sowie seinen Kolleginnen beim SAS Technical Support, Frau Stecher, Frau Busch und Frau Garbe, die bei der Kursvorbereitung sowie während der Kurse geduldig und sehr schnell unsere zahlreichen Fragen und Probleme bearbeitet und uns mit Lösungen weitergeholfen haben.

## **7. Literatur**

- Muche, R., Büchele, G., Imhof, A., Habel, A. (1999): Erfahrungen mit SAS Kursen für unterschiedliche Nutzergruppen. Proceedings zur 3. Konferenz für SAS Anwender in Forschung und Entwicklung (KSFE) Februar 1999 in Heidelberg
- Muche, R., Habel, A. (2000): SAS-Analyst–Kurse für Mediziner Erste Erfahrungen. Proceedings zur 4. Konferenz für SAS Anwender in Forschung und Entwicklung (KSFE) März 2000 in Gießen
- SAS Institute, Inc. (1999): Getting Started with Enterprise Guide Software, First Edition. Cary, NC: SAS Institute, 60 pp.
- SAS Institute, Inc. (2000): Enterprise Guide für Endanwender Kursunterlagen. Cary, NC: SAS Institute, 60 pp.